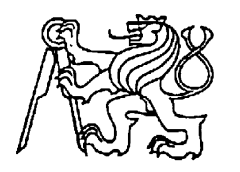

**Středoškolská technika 2010**

**Setkání a prezentace prací středoškolských studentů na ČVUT**

## **MULTIMEDIÁLNÍ VÝUKA – PROGRAM MULTISIM**

## **Vojtěch Kejzlar, Michael Škála**

SPŠ sdělovací techniky Panská 856 / 3, Praha 1

Náplní příspěvku je multimediální aplikace sloužící k výuce základních simulačních principů a metod analýz elektronických obvodů ve volně šiřitelné verzi programu NI Multisim Analog Devices Edition 10.

Výukový kurz se skládá z pěti lekcí. První lekce seznamuje studenta s pracovním prostředím programu NI Multisim. Zbylé čtyři jsou rozděleny vždy na teoretickou část s úvodem do problematiky, kterou se lekce zabývá, a vzorově řešenou úlohou vytvořenou metodou *Screen capturing* doplněnou o zvukový doprovod (mluvené slovo). Vše je do výsledné podoby zpracováno a prezentováno pomocí vektorového grafického editoru Flash a s ním spjatého objektově orientovaného programovacího jazyku ActionScript 2.0.

Pro prezentaci výukového materiálu byl jako nejvhodnější prostředek zvolen vektorový grafický editor Flash, který svým rozsahem poskytuje veškeré prostředky nutné ke kvalitnímu zpracování obsahu kurzu. Řadí se na vrchol současných trendů nejen webových, ale i CD prezentací. Nespornou výhodou flashových aplikací, je možnost přehrát na jakémkoli počítači bez nutnosti instalace speciálního přehrávače. Editor Flash umožňuje export aplikací ve formě exe-souboru, který přehrávač sám obsahuje.

Hlavní atribut, který je nutné stanovit při tvorbě flashové aplikace či prezentace, je její nativní rozlišení. My jsme zvolili rozlišení 1024 x 768 obrazových bodů. Jedná se o kompromis vycházející z rozlišení konvenčních monitorů formátů 4 : 3, 16 : 9, 16 : 10 a také projektorů, kterými je vybavena naše škola. Prostředí multimediálního kurzu (dále jen PMK) je rozděleno na čtyři oblasti (obr. 1). Horní a spodní lištu (vymezují PMK), prostor s tlačítky a rolovací pole, do nějž je vložen samotný obsah kurzu.

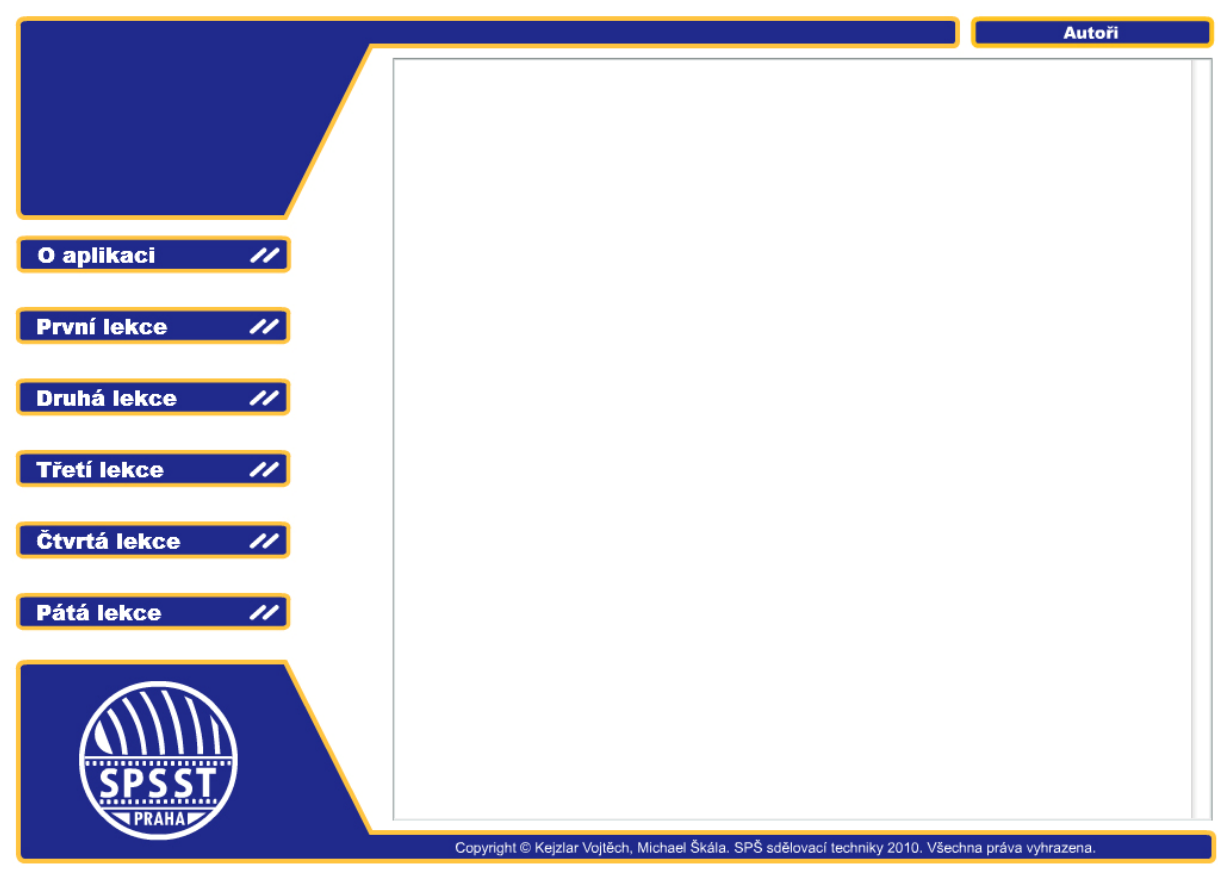

Obr. 1: prostředí multimediálního kurzu

Při spuštění aplikace se ovšem nejdříve objeví tzv. *Preloader* (obr. 2). Je nezbytný, protože načtení flashové aplikace chvíli trvá a mohlo by se stát, že nebude okamžitě přístupný celý její obsah.

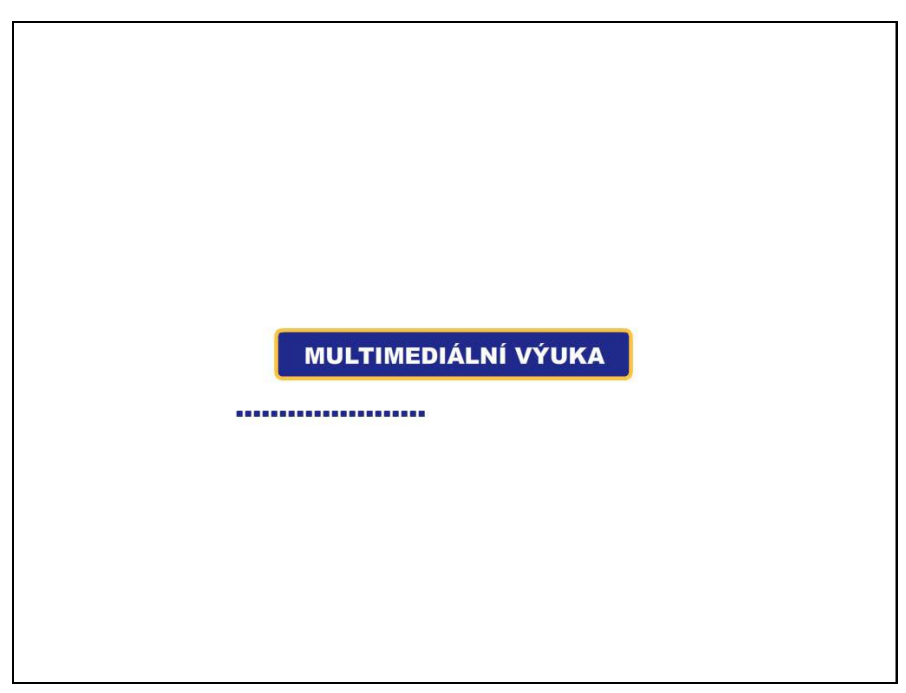

Obr. 2: preloader

Výjimečnost editoru Flash tkví v objektově orientovaném jazyku ActionScript, který je jeho nedílnou součástí. Umožňuje vytvářet aktivní strukturované prvky a jim přiřazuje funkce. Nejnovější verze jazyka je 3.0. My jsem používali starší verzi 2.0. Důvod je prostý. Zatím poslední vývojový stupeň je vyspělejší, ale také výrazně složitější. Pro naši potřebu postačuje verze starší. V předešlé podkapitole jsme si už popsali první kroky při vytváření PMK. Nyní se zaměříme více na hierarchickou strukturu aplikace a její aktivní prvky.

V editoru Flash existuje určitá hierarchie řazení jednotlivých prvků. Na vrcholu pomyslné pyramidy je *scéna*. Ta se dělí do jednotlivých *vrstev* a *vrstvy* se skládají z *framů* (snímků). Dalším důležitým prvkem je *movie clip*. Z předchozího členění se svou podstatou lehce vymyká. Obsahuje také *vrstvy* a *framy*, ale lze ho vkládat jak do *framů* hlavní scény tak do další *movie clipů*. Stává se tak základním stavebním kamenem veškeré práce v editoru Flash. Struktura našeho PMK je znázorněna níže (obr. 3)

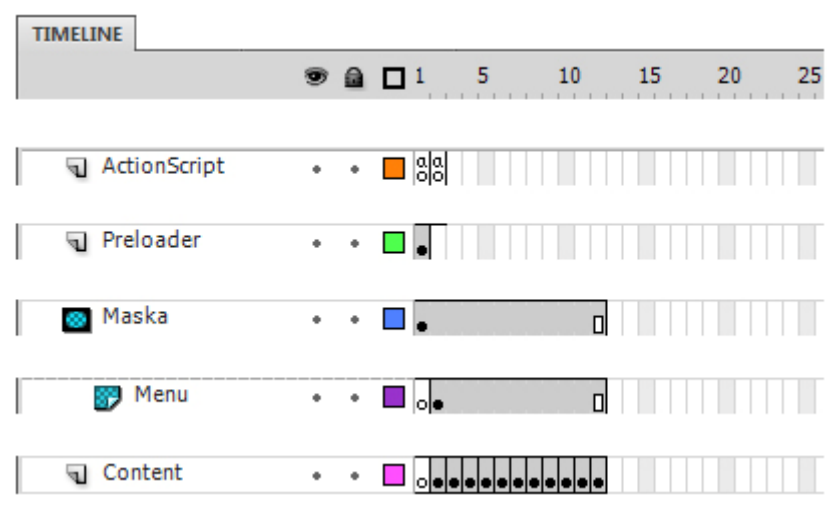

Obr. 3: struktura PMK

Postupně si popíšeme obsah vrstev (*ActionScript*, *Preloader*, *Maska*, *Menu*,*Content*). *ActionScript* má v každém *framu* příkaz *stop()*. To zaručí, že se běh aplikace zastaví a nebude automaticky pokračovat na další *frame*. Do vrstvy Preloader je vložen stejnojmenný *movie clip* (obr. 2), jehož funkci už známe. *Maska* zabraňuje viditelnosti všech objektů mimo jí vymezenou plochu. *Menu* obsahuje *movie clip* (obr. 1) s objekty popsanými v úvodu kapitoly "Grafické provedení." Jednotlivé *framy* poslední vrstvy v sobě ukrývají roletová pole se všemi lekcemi tohoto multimediálního kurzu. Na ně se poté pomocí jazyku ActionScript odkazují tlačítka v PMK.

Aktivními prvky jsou myšlena tlačítka v PMK. Každé tlačítko se skládá z několika samostatných *movie clipů*. Ty představují všechny stavy, ve kterých se tlačítko může nacházet. Jeden z *movie clipů* je oproti ostatním specifický. Jemu jsou přiřazeny funkce a ten pak dál odkazuje na další *movie clipy* nebo *framy* v hlavní scéně. Za všechna tlačítka uveďme jeden příklad (obr. 4).

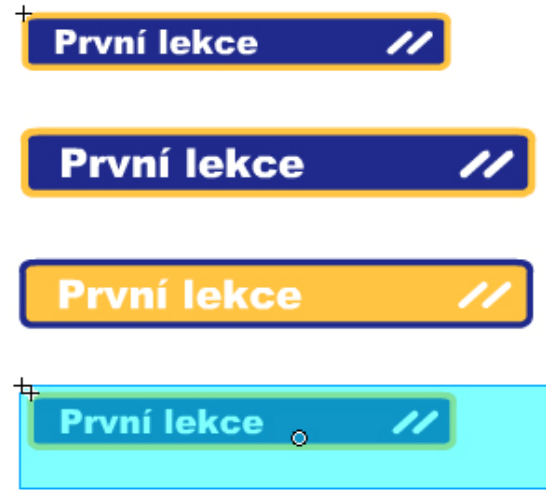

Obr. 4: příklad tlačítka

V této fázi je ActionScript nenahraditelný. Níže uvedené scripty zajišťují funkčnost tlačítka a odkazují na *framy* uvnitř vrstvy *Content* ve *scéně*. Kdybychom pracovali v ActionScriptu verze 3.0 následující scripty (obr.5) by byly mnohem složitější.

on (rollOver)  $\{$ gotoAndStop("mouseover"); on (rollOut)  $\{$ gotoAndStop("mouseout"); ₹ on (press)  $\{$ gotoAndStop("press"); ₹ on (release)  $\{$ root.gotoAndStop(3); ∤

Obr. 5: scripty tlačítka

*Screen capturing* je v dnešní době hojně využívaná metoda zejména v oblasti webových tutoriálů. Kvůli své názornosti a jednoduchosti jsme ji i my použili pro výrobu vzorově řešených úloh tohoto výukového materiálu. Jedná se o snímání pracovní plochy počítače v reálném čase, tedy i se vším co se na ní v daný okamžik děje (v našem případě práce v programu Multisim). Při *Screen capturingu* je práce záběrovou technologií v podstatě neproveditelná. To zvyšuje náročnost výroby a zároveň omezuje postprodukční úpravy. Znamená to, že celá úloha musí být nasnímána prakticky bez jakéhokoli přerušení. K tomuto účelu slouží speciální programy. Liší se od sebe dostupností, kvalitou výstupu a snímání, množstvím funkcí a postprodukčních dovedností. Po vyzkoušení několika programů jsme jako vhodný zvolili Camtasia Studio 6 (30denní trial verze). Oproti ostatním nevytváří žádné chyby při snímáni programu Multisim a umožňuje kvalitní postsynchron s namluveným komentářem.